# **中経オンライン・法人プラン登録フォーム入力マニュアル**

#### **■中経オンライン法人プランのお申込みには以下の情報が必要です。**

**①請求書送付先情報…**請求書を受け取る方の情報を記入いただきます。

**②会員管理者情報…**契約情報変更と閲覧権限をもつ管理者を1名ご指定いただきます。

**③一般閲覧者情報…**閲覧権限だけを持つ利用者です。複数IDご購入の方は記入が必要です。 1IDのみ購入の場合は記入する必要はありません。

**④契約情報…**契約ID数(3口以上が大口)、支払いプラン(1,6,12カ月)をご選択いただきます。

# **※①~③の情報はご契約後、契約者自ら変更が可能です。**

# **■登録フォーム① 請求書送付先情報**

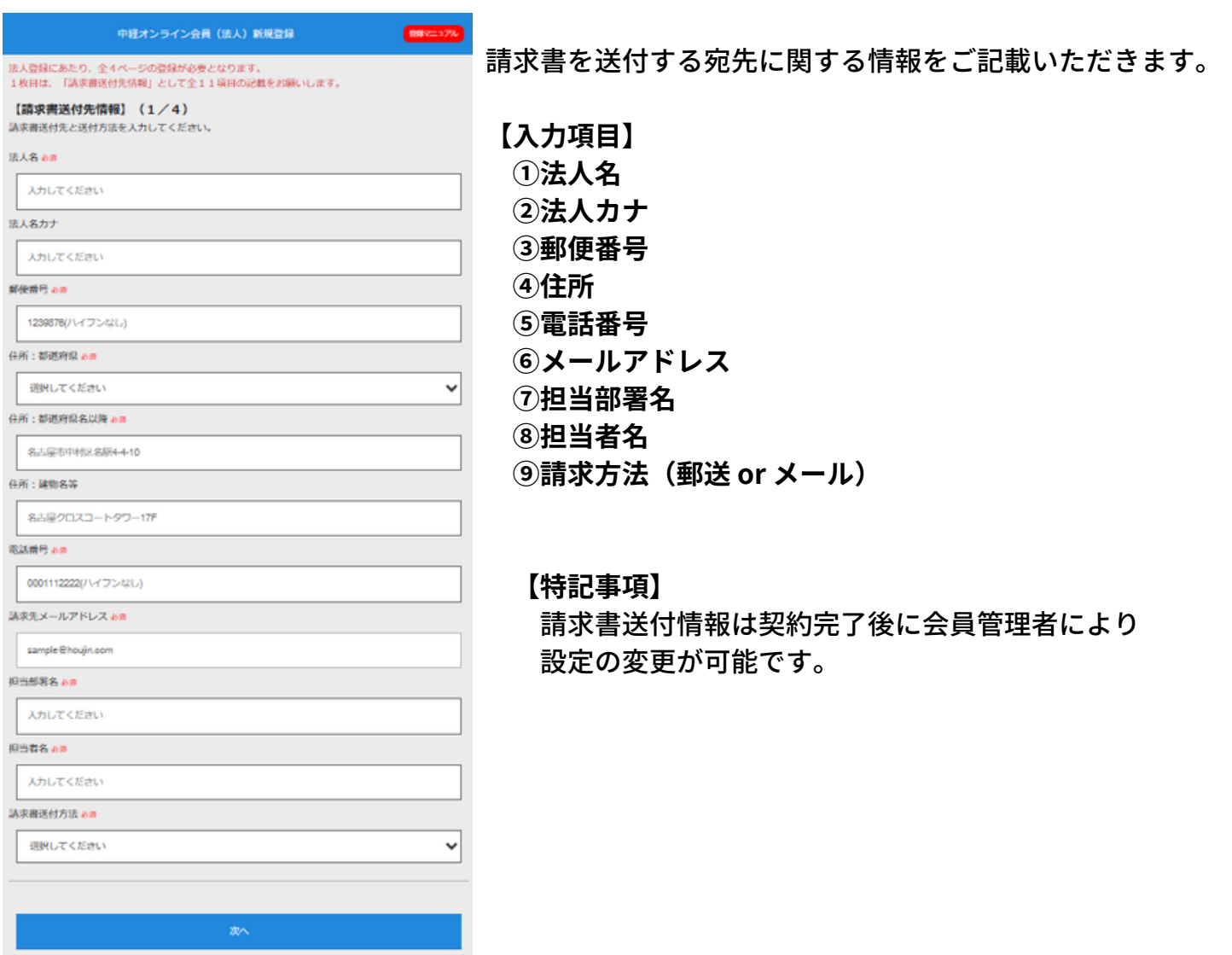

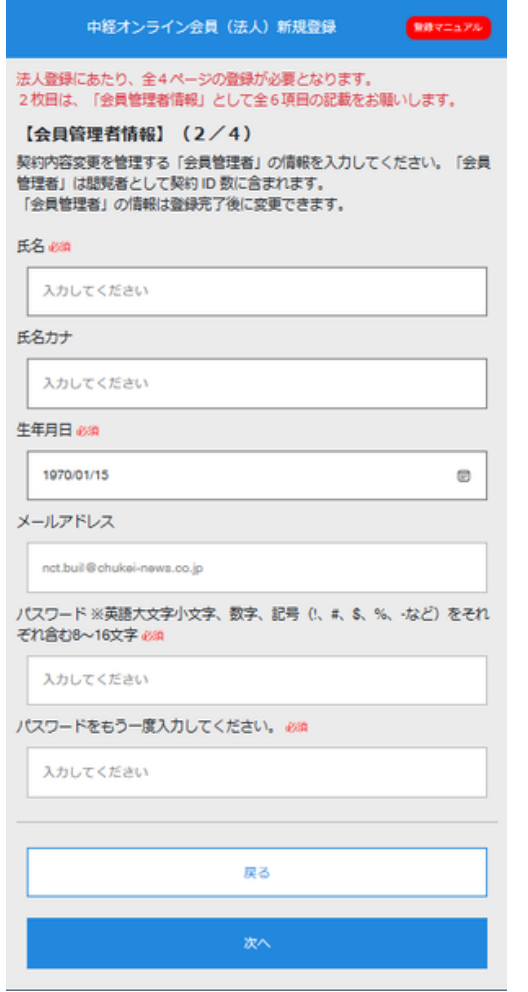

## **「会員管理者」を1名ご指定いただきま**す。

「会員管理者」は閲覧権限と契約情報を管理する権限者 として契約管理を行う連絡窓口となります。

**【入力項目】**

- **①氏名**
- **②氏名カナ**
- **③生年月日**
- **④メールアドレス**

(※応募フォーム入力時のアドレスが固定表示されます) **⑤パスワード**

#### **【特記事項】**

会員管理者情報は契約完了後に会員管理者により設定の 変更が可能です。ご契約担当者が会員管理者として 契約完了まで担当し、その後に運用責任者へ会員管理 者を変更することがご自身で設定いただけます。

**■登録フォーム③ 契約情報**

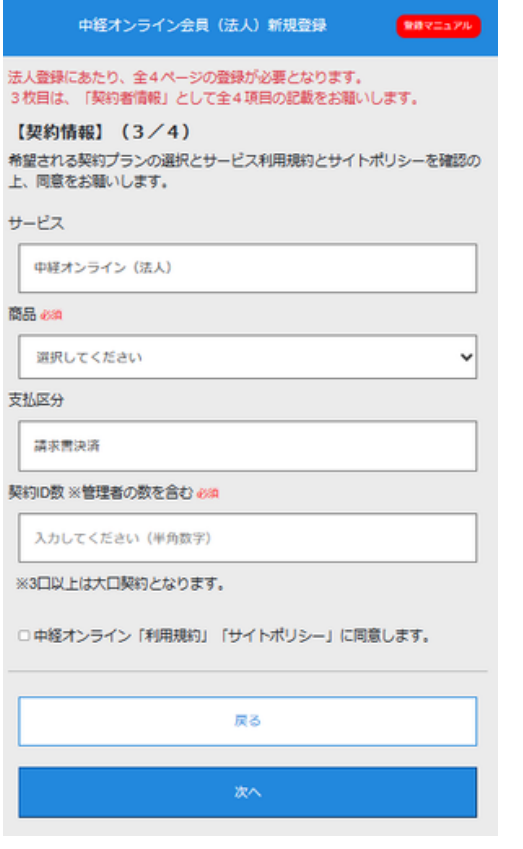

契約情報を選択いただきます。

## **【入力項目】**

**①商品**

・1カ月プラン ・6カ月プラン 12カ月プラン から支払期間をご選択いただけます。

#### **②契約ID数**

希望するID数を半角数字でご記載ください。 「3」以上で自動的に大口プランが適応されます。

## ※契約ID数は会員管理者を含む閲覧者の数を を記入してください。

#### **【特記事項】**

途中解約できません。例えば6カ月プラン選択 で期間内に解約申請をしても購読期間内は閲覧する ことができ、返金は致しません。 ただし、契約期間内でID数を増加する場合 は対応をさせていただきます。

<sup>(※</sup>英語大文字小文字、数字、記号をそれぞれ含む 8~16文字 で設定いただきます)

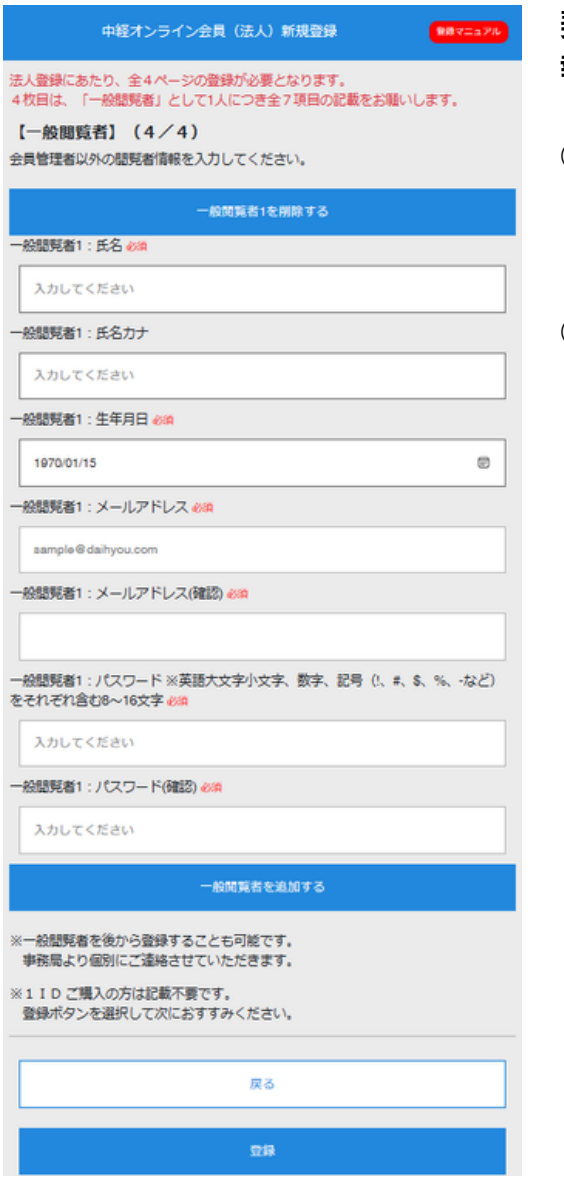

**契約するID数に応じて閲覧権限のみを持つ「一般閲覧者」情 報を記入いただきます。**

**○購入ID数が「1」の場合**

会員管理者が閲覧者となるため入力は不要です。 「登録」ボタンを選択してください。

**○購入ID数が「2以上」の場合**

会員管理者を除く閲覧者情報を記入してください。 「一般閲覧者を追加する」を選択すると登録フォーム が追加されます。必要枠数を追加して入力してください。

【入力項目】

- **①氏名**
- **②氏名カナ**
- **③生年月日**
- **④メールアドレス**
- **⑤パスワード**

(※英語大文字小文字、数字、記号をそれぞれ含む 8~16文字 で設定いただきます)

※全ての閲覧者情報が入力できない場合は「登録」 を選択し手続きを進めてください。 後日、事務局より登録者情報の確認のため個別に 会員管理者へご連絡をさせていただきます。

**以上で登録作業は完了です。登録作業完了後に受付完了メールが届きます。**

**登録方法で不明な点がありましたら運営事務局までご連絡をお願いします。**

**中部経済新聞社 編集局 メディア事業室 電話:052-756-3357 受付時間:平日9:00~17:00**

**WEB問い合わせフォーム: https://chukei-online.com/inquiry メールアドレス: support@chukei-news.co.jp 受付時間:24時間**